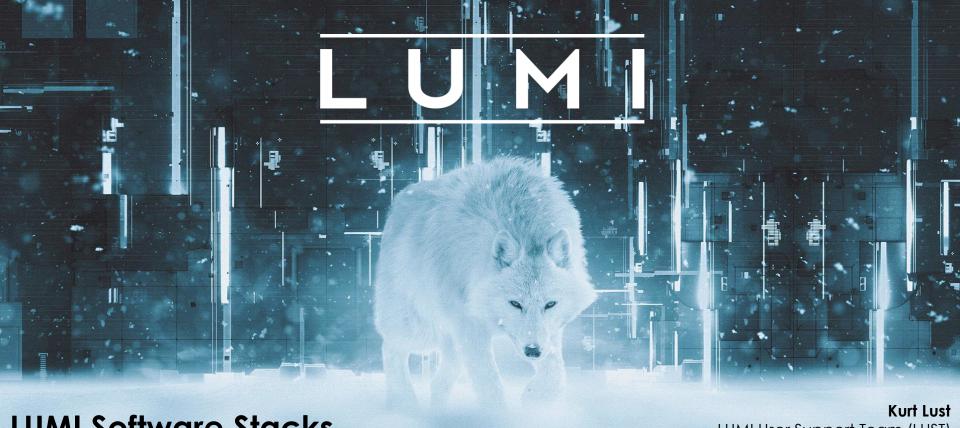

**LUMI Software Stacks** 

LUMI User Support Team (LUST) University of Antwerp

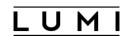

### What this talk is about...

- Software stacks on LUMI
- Some remarks about Lmod
- Creating your customised environment with EasyBuild
- Containers

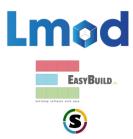

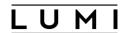

## Design considerations

- Very leading edge and inhomogeneous machine (new interconnect, new GPU architecture with an immature software ecosystem, some NVIDIA GPUs for visualisation, a mix of zen2 and zen3)
  - Need to remain agile
- Users that come to LUMI from 11 different channels (not counting subchannels), with different expectations
- Small central support team considering the expected number of projects and users and the tasks the support team has
  - But contributions from local support teams
- Cray Programming Environment is a key part of our system
- Need for customised setups
  - Everybody wants a central stack as long as their software is in there but not much more
  - Look at the success of conda, Python virtual environments, containers, ...

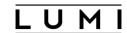

### The LUMI solution

- Software organised in extensible software stacks based on a particular release of the PE
  - Many base libraries and some packages already pre-installed
  - Easy way to install additional packages in project space
- Modules managed by Lmod
  - More powerful than the (old) Modules Environment which is also supported by HPE Cray
  - Powerful features to search for modules
- EasyBuild is our primary tool for software installations
  - But uses HPE Cray specific toolchains
  - Offer a library of installation recipes
  - User installations integrate seamlessly with the central stack
  - We do have a Spack setup but don't do development in Spack ourselves

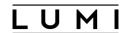

### **Policies**

- Bring-your-own-license except for a selection of tools that are useful to a larger community
  - One downside of the distributed user management is that we do not even have the information needed to determine if a particular userid can use a particular software license
- LUST tries to help with installations of recent software but porting or bug fixing is not our work
  - Not all Linux or even supercomputer software will work on LUMI
  - We're too small a team to do all software installations, so don't count on us to do all the work
- Conda, Python installations need to go in containers
  - We offer a container-based wrapper (<u>lumi-container-wrapper</u>) to do that

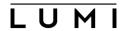

## Organisation: Software stacks

- CrayEnv: Cray environment with some additional tools pushed in through EasyBuild
- LUMI stacks, each one corresponding to a particular release of the PE
  - Work with the Cray PE modules, but accessed through a replacement for the PrgEnv-\* modules
  - Tuned versions for the 3 4 types of hardware: zen2 (login, large memory nodes), zen3 (LUMI-C compute nodes), zen2 + NVIDIA GPU (visualisation partition), zen3 + MI250X (LUMI-G GPU partition)
- spack: Install software with Spack using compilers from the PE
  - Offered as-is for users who know Spack, but we do not do development in Spack
- Far future: Stack based on common EB toolchains as-is for LUMI-C

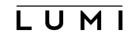

## Accessing the Cray PE on LUMI 3 different ways

- Very bare environment available directly after login
  - What you can expect on a typical Cray system
  - Few tools as only the base OS image is available
  - User fully responsible for managing the target modules

#### CrayEnv

- "Enriched" Cray PE environment
- Takes care of managing the target modules: (re)loading CrayEnv will reload an optimal set for the node you're on
- Some additional tools, e.g., newer build tools (offered here and not in the bare environment as we need to avoid conflicts with other software stacks)
- Otherwise used in the way discussed in this course

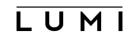

## Accessing the Cray PE on LUMI 3 different ways

- **LUMI** software stack
  - Each stack based on a particular release of the HPE Cray PE
    - Other modules are accessible but hidden from the default view
  - Better not to use the PrgEnv modules but the EasyBuild LUMI toolchains

| HPE Cray PE         | LUMI toolchain |                                      |
|---------------------|----------------|--------------------------------------|
| PrgEnv-cray cpeCray |                | Cray Compiler Environment            |
| PrgEnv-gnu cpeGNU   |                | GNU C/C++ and Fortran                |
| PrgEnv-aocc         | cpeAOCC        | AMD CPU compilers                    |
| PrgEnv-amd          | cpeAMD         | AMD ROCm GPU compilers (LUMI-G only) |

Environment in which we install most software

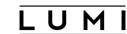

## Accessing the Cray PE on LUMI The LUMI software stack

- The LUMI software stack uses two levels of modules
  - LUMI/21.12, LUMI/22.08: Versions of the LUMI stack
  - partition/L, partition/C, partition/G (and future partition/D): To select software optimised for the respective LUMI partition
    - partition/L is for both the login nodes and the large memory nodes (4TB)
  - Hidden partition/common for software that is available everywhere, but be careful using it for your own installs
  - When (re)loaded, the LUMI module will load the best matching partition module.
  - So be careful in job scripts: When your job starts, the environment will be that of the login nodes, but if you trigger a reload of the LUMI module it will be that of the compute node!

## **Exploring modules with Lmod**

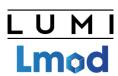

- Contrary to some other module systems, not all modules are immediately available for loading
  - Installed modules: All modules on the system that can be loaded one way or another
  - Available modules: Can be loaded without first loading another module
- Examples in the HPE Cray PE:
  - cray-mpich can only be loaded if a compiler module and network target module are loaded
  - Many of the performance monitoring tools only become available after loading perftools-base
  - cray-fftw only becomes available when a processor target module is loaded
- Tools
  - module avail is for searching in the available modules
  - module spider and module keyword are for searching in the installed modules

## module spider

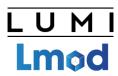

- module spider: Long list of all installed software with short description
  - Will also look into modules for "extensions" and show those also, marked with an "E"
- module spider gnuplot: Shows all versions of gnuplot on the system module spider CMake
- module spider gnuplot/5.4.3-cpeGNU-22.08: Shows help information for the specific module, including what should be done to make the module available
  - But this does not completely work with the Cray PE modules
- module spider CMake/3.24.0: Will tell you which module contains CMake and how to load it

#### module spider (command) (1)

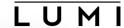

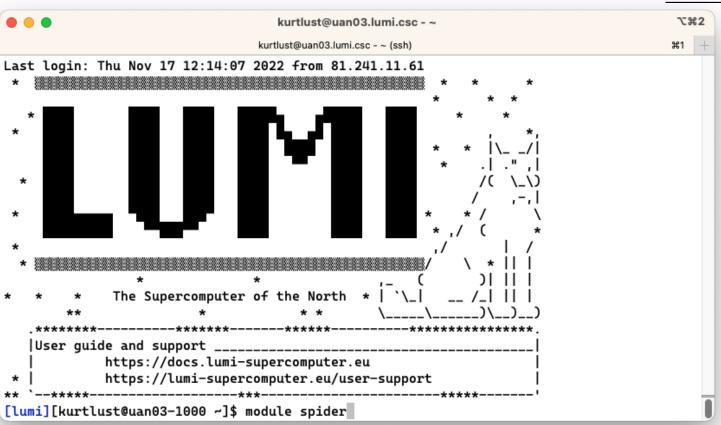

#### module spider (command) (2)

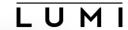

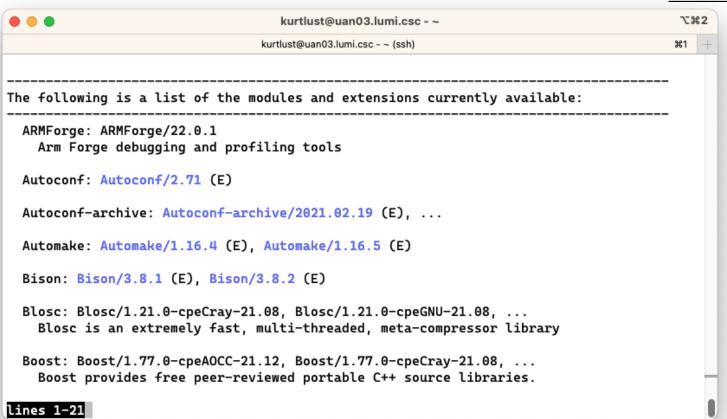

#### module spider (command) (3)

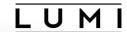

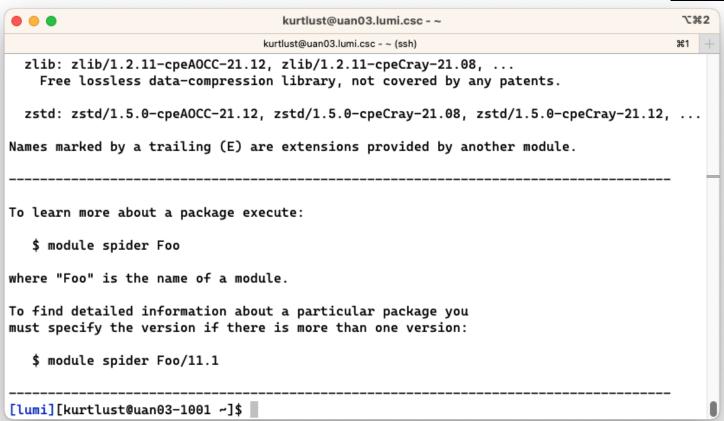

#### module spider gnuplot

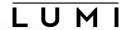

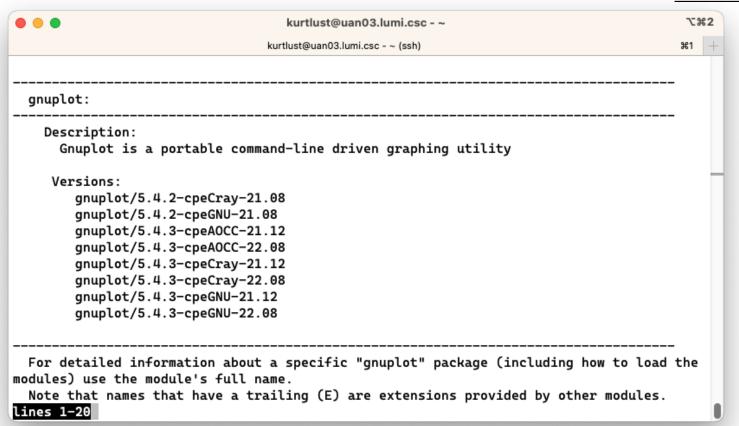

#### module spider gnuplot (2)

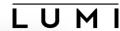

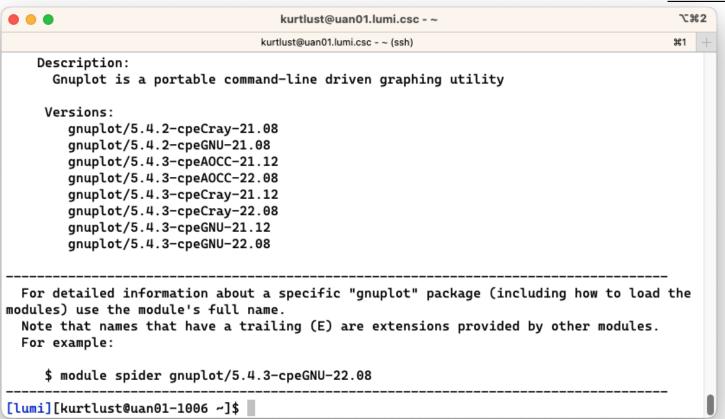

#### module spider cmake

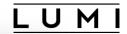

| ● ● kurtlust@uan01.lumi.csc - ~ |                                                                                                    |    | \%2 |  |
|---------------------------------|----------------------------------------------------------------------------------------------------|----|-----|--|
|                                 | kurtlust@uan01.lumi.csc - ~ (ssh)                                                                                                    | €1 | Н   |  |
|                                 |                                                                                                    |    |     |  |
| CMake:                          |                                                                                                    |    |     |  |
| Versions:                       |                                                                                                    |    |     |  |
| CMake/3.21.2                    | (E)                                                                                                    |    |     |  |
| CMake/3.22.2                    |                                                                                                    |    |     |  |
| CMake/3.23.2                    |                                                                                                    |    |     |  |
| CMake/3.24.0                    | (E)                                                                                                    |    |     |  |
| Names marked by a tr            | ailing (E) are extensions provided by another module.                                                                                              |    |     |  |
| dules) use the modul            | mation about a specific "CMake" package (including how to load the e's full name. at have a trailing (E) are extensions provided by other modules. | mc | 1   |  |
| \$ module spider                | CMake/3.24.0                                                                                                    |    |     |  |
| [lumi][kurtlust@uan0            | 1-1005 ~]\$                                                                                                    |    |     |  |

#### module spider gnuplot/5.4.3-cpeGNU-22.08

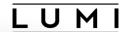

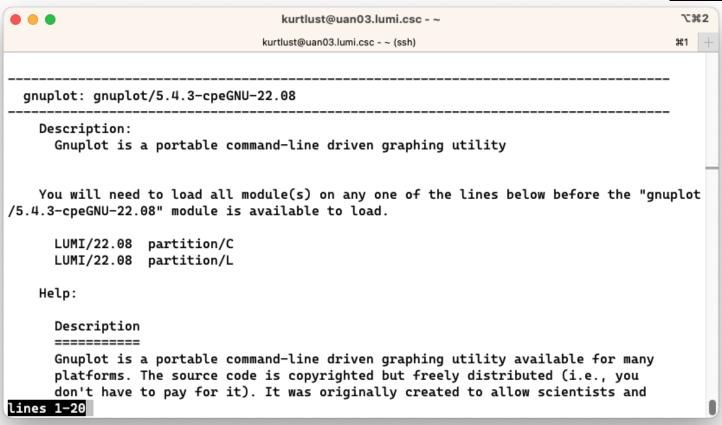

#### module spider gnuplot/5.4.3-cpeGNU-22.08 (2)

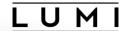

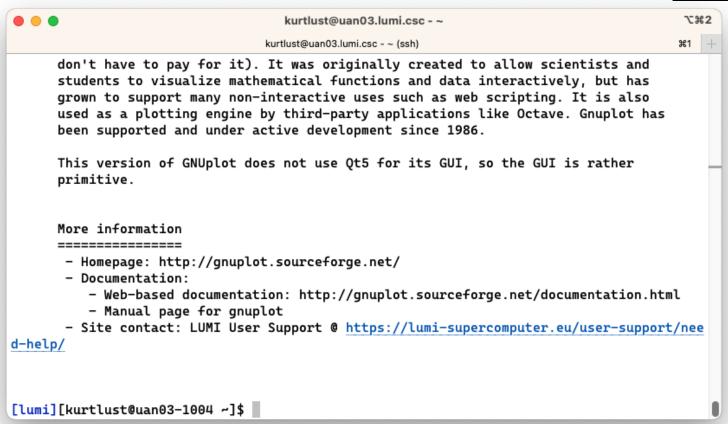

#### module spider CMake/3.24.0

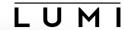

```
\%2
                                    kurtlust@uan03.lumi.csc - ~
                                                                                        #1 -
                                 kurtlust@uan03.lumi.csc - ~ (ssh)
 CMake: CMake/3.24.0 (E)
    This extension is provided by the following modules. To access the extension you must
 load one of the following modules. Note that any module names in parentheses show the mo
dule location in the software hierarchy.
       buildtools/22.08 (LUMI/22.08 partition/L)
       buildtools/22.08 (LUMI/22.08 partition/G)
       buildtools/22.08 (LUMI/22.08 partition/EAP)
       buildtools/22.08 (LUMI/22.08 partition/D)
       buildtools/22.08 (LUMI/22.08 partition/C)
       buildtools/22.08 (CravEnv)
       buildtools/22.08-noPython (LUMI/22.08 partition/L)
       buildtools/22.08-noPython (LUMI/22.08 partition/G)
       buildtools/22.08-noPython (LUMI/22.08 partition/EAP)
       buildtools/22.08-noPython (LUMI/22.08 partition/D)
       buildtools/22.08-noPython (LUMI/22.08 partition/C)
       buildtools/22.08-noPython (CrayEnv)
lines 1-19
```

#### module spider CMake/3.24.0

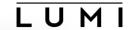

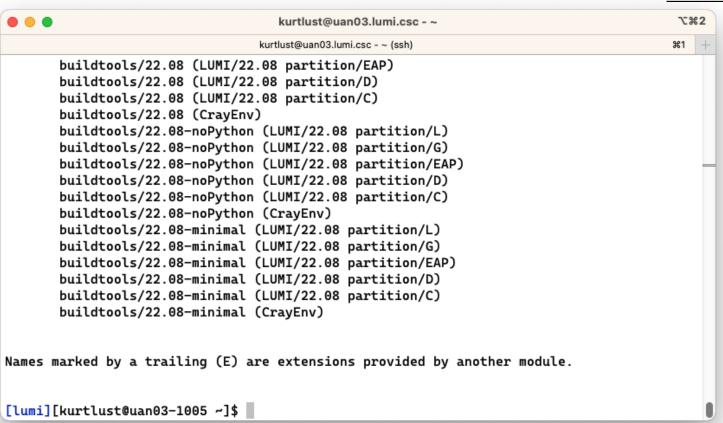

## module keyword

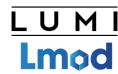

- Currently not yet very useful due to a bug in Cray Lmod
- It searches in the module short description and help for the keyword.
  - E.g., try module keyword https
- We do try to put enough information in the modules to make this a suitable additional way to discover software that is already installed on the system

#### module keyword https

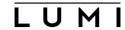

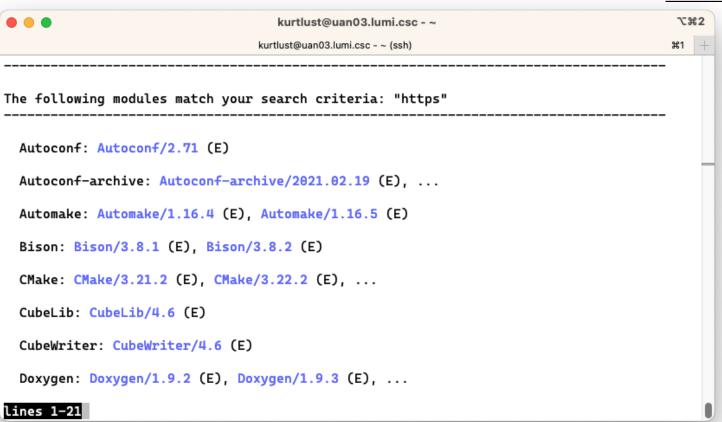

#### module keyword https (2)

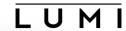

```
₹2
                                    kurtlust@uan03.lumi.csc - ~
                                                                                        光1 十
                                 kurtlust@uan03.lumi.csc - ~ (ssh)
 GPP: GPP/2.27 (E)
 M4: M4/1.4.19 (E)
 Meson: Meson/0.59.1 (E), Meson/0.61.1 (E), ...
 NASM: NASM/2.15.05 (E)
 Ninja: Ninja/1.10.2 (E), Ninja/1.11.0 (E)
 OPARI2: OPARI2/2.0.6 (E)
 OTF2: OTF2/2.3 (E)
 SCons: SCons/4.2.0 (E), SCons/4.3.0 (E)
 Yasm: Yasm/1.3.0 (E)
 byacc: byacc/20210808 (E), byacc/20220128 (E)
 cURL: cURL/7.78.0-cpeAOCC-21.12, cURL/7.78.0-cpeCray-21.08, ...
lines 22-42
```

#### module keyword https (3)

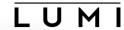

```
\%2
                                    kurtlust@uan03.lumi.csc - ~
                                  kurtlust@uan03.lumi.csc - ~ (ssh)
                                                                                         #1
  byacc: byacc/20210808 (E), byacc/20220128 (E)
  cURL: cURL/7.78.0-cpeAOCC-21.12, cURL/7.78.0-cpeCray-21.08, ...
    Command line tool and library for transferring data with URLs.
  flex: flex/2.6.4 (E)
  gperf: gperf/3.1 (E)
  help2man: help2man/1.48.5 (E), help2man/1.49.2 (E)
  htop: htop/3.1.1 (E), htop/3.1.2 (E), ...
  libtool: libtool/2.4.6 (E)
  make: make/4.3 (E)
  makeinfo: makeinfo/6.8 (E)
  patchelf: patchelf/0.13 (E), patchelf/0.14.3 (E), ...
lines 40-60
```

#### module keyword https (4)

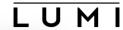

```
\%2
                                    kurtlust@uan03.lumi.csc - ~
                                                                                        第1 十
                                  kurtlust@uan03.lumi.csc - ~ (ssh)
  re2c: re2c/2.2 (E), re2c/3.0 (E)
  sec: sec/4.8 (E)
  tree: tree/1.8.0 (E), tree/2.0.2 (E)
  wget: wget/1.21.1-cpeCray-21.08, wget/1.21.1-cpeGNU-21.08, ...
    wget - GNU wget, a free software package for retrieving files using HTTP, HTTPS
    and FTP
  xxd: xxd/8.2.4293 (E), xxd/8.2.5172 (E), ...
Names marked by a trailing (E) are extensions provided by another module.
To learn more about a package execute:
   $ module spider Foo
where "Foo" is the name of a module.
lines 61-81
```

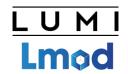

## Sticky modules and module purge

- On some systems, you will be taught to avoid module purge (which unloads all modules)
- Sticky modules are modules that are not unloaded by module purge, but reloaded.
  - They can be force-unloaded with module --force purge and module --force unload
- Used on LUMI for the software stacks and modules that set the display style of the modules
  - But keep in mind that the modules are reloaded, which implies that the target modules and partition module will be switched (back) to those for the current node.

#### module av

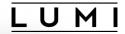

| e kurtlust@uan03.lumi.csc - ~ |                        |                             | *2       |
|-------------------------------|------------------------|-----------------------------|----------|
|                               | kurtlust@uan03.lu      | mi.csc - ~ (ssh)            | 第1       |
| EasyBuil                      | d managed software for | software stack unknown on l | _UMI-X   |
| ARMForge/22.0.1               | lumi-vnc/20220715      | lumi-workspaces/0.1         |          |
| Vampir/10.0.0                 | lumi-vnc/20221010 (D)  | •                           |          |
|                               | HPE-Cray               | PE modules                  |          |
| PrgEnv-amd/8.3.3              | _                      | cray-mpich-abi/8.1.18       | (D)      |
| PrgEnv-aocc/8.2.0             |                        | cray-mpich/8.1.12           | (8.1.8)  |
| PrgEnv-aocc/8.3.3             | (D)                    | cray-mpich/8.1.17           |          |
| PrgEnv-cray/8.2.0             | (8.1.0)                | cray-mpich/8.1.18           | (L,D)    |
| PrgEnv-cray/8.3.3             | ( <mark>∟</mark> , D)  | cray-mrnet/5.0.2            |          |
| PrgEnv-gnu/8.2.0              | (8.1.0)                | cray-mrnet/5.0.4            | (D)      |
| PrgEnv-gnu/8.3.3              | (D)                    | cray-openshmemx/11.5.0      | (11.3.2) |
| amd-mixed/5.0.2               |                        | cray-openshmemx/11.5.5      |          |
| amd/5.0.2                     |                        | cray-openshmemx/11.5.6      | (D)      |
| aocc-mixed/3.1.0              | (D)                    | cray-pals/1.1.3             | (1.0.14) |
| aocc-mixed/3.2.0              |                        | cray-pals/1.1.8             |          |
| aocc/3.1.0                    | (D)                    | cray-pals/1.2.0             | (D)      |
| aocc/3.2.0                    |                        | cray-parallel-netcdf/1.12   | .2.5     |
| atp/3.14.8                    | (3.14.3)               | cray-pmi-lib/6.0.16         | (6.0.13) |
| atp/3.14.11                   |                        | cray-pmi-lib/6.0.17         | (D)      |

#### module av (2)

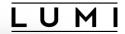

| • •                        | kurtlust@      | uan03.lumi.c      | sc - ~              |              | 7.8        | <b> #</b> 2 |
|----------------------------|----------------|-------------------|---------------------|--------------|------------|-------------|
|                            | kurtlust@uan03 | lumi.csc - ~ (ssh | 1)                  |              | <b></b> #1 |             |
| cray-hdf5-parallel/1.12.1. | 5              | perftoo           | ols-lite-gpu        |              |            |             |
| cray-hdf5/1.12.1.5         |                | perftoo           | ols-lite-hbm        |              |            |             |
| cray-libpals/1.1.3         | (1.0.14)       | perftoo           | ols-lite-loops      |              |            |             |
| cray-libpals/1.1.8         |                | perftoo           | ols-preload         |              |            |             |
| cray-libpals/1.2.0         | (D)            | rocm/5.           | 0.2                 | (D)          |            |             |
| cray-libsci/21.08.1.2      |                | sanitiz           | ers4hpc/1.0.0       |              |            |             |
| cray-libsci/22.06.1.3      |                | sanitiz           | ers4hpc/1.0.1       | (D)          |            |             |
| cray-libsci/22.08.1.1      | (∟, D)         | settarg           | ,                   |              |            |             |
| cray-libsci_acc/22.08.1.1  |                | valgrir           | nd4hpc/2.12.6       | (2.12.2)     |            |             |
| cray-mpich-abi/8.1.12      | (8.1.8)        | valgrir           | nd4hpc/2.12.8       |              |            |             |
| cray-mpich-abi/8.1.17      |                | valgrin           | nd4hpc/2.12.10      | (D)          |            |             |
|                            | - HPE-Crav PE  | target mo         | odules              |              |            | _           |
| craype-accel-amd-gfx908    | craype-hugep   | _                 | craype-network-none |              |            |             |
| craype-accel-amd-gfx90a    | craype-hugep   |                   | craype-network-ofi  |              |            |             |
| craype-accel-host          | craype-hugep   |                   | craype-network-ucx  |              |            |             |
| craype-accel-nvidia70      | craype-hugep   |                   | craype-x86-milan    |              |            |             |
| craype-accel-nvidia80      | craype-hugep   |                   | craype-x86-milan-x  |              |            |             |
| craype-hugepages128M       | craype-hugep   | ages512M          | craype-x86-rome     | ( <u>L</u> ) |            |             |
| craype-hugepages16M        | craype-hugep   | ages64M           | craype-x86-spr      |              |            |             |
| craype-hugepages1G         | craype-hugep   | ages8M            | craype-x86-trento   |              |            |             |
| ines 50-70                 |                |                   |                     |              |            |             |

#### module av (3)

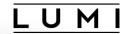

| Non-PE   HPE-Cray modules   Non-PE   HPE-Cray modules   Non-PE   HPE-Cray modules | <b>3</b> 2 |
|----------------------------------------------------------------------------------------------------|------------|
| CrayEnv (S) LUMI/21.12 (S,D) LUMI/22.06 (S) LUMI/22.08 (S) spack/22.08                                                                                                    | +          |
| ModuleColour/off (\$) ModuleLabel/PEhierarchy (\$) ModuleStyle/default ModuleColour/on (\$,D) ModuleLabel/system (\$) ModuleStyle/reset (D) ModuleLabel/label (\$,L,D) ModulePowerUser/LUMI (\$)                                                                                                    |            |
| ModuleColour/off (\$)                                                                                                    |            |
| ModuleColour/on       (\$,D)       ModuleLabel/system       (\$)       ModuleStyle/reset       (D)         ModuleLabel/label       (\$,L,D)       ModulePowerUser/LUMI       (\$)                                                                                                    |            |
| ModuleColour/on (S,D) ModuleLabel/system (S) ModuleStyle/reset (D) ModuleLabel/label (S,L,D) ModulePowerUser/LUMI (S)                                                                                                    |            |
| ModuleLabel/label (S,L,D) ModulePowerUser/LUMI (S)                                                                                                    |            |
|                                                                                                    |            |
| chapel/1.26.0<br>cray-lustre-client-ofed/2.15.0.2_rc2_cray_113_g62287d0-2.3_6.7g62287d05d3.shasta<br>dvs/2.15_4.3.59-2.3_22.6g2786751f<br>libfabric/1.15.0.0                                                                                                    |            |
| cray-lustre-client-ofed/2.15.0.2_rc2_cray_113_g62287d0-2.3_6.7g62287d05d3.shasta dvs/2.15_4.3.59-2.3_22.6g2786751f libfabric/1.15.0.0 (L                                                                                                    |            |
| dvs/2.15_4.3.59-2.3_22.6g2786751f<br>libfabric/1.15.0.0 (L                                                                                                    |            |
| libfabric/1.15.0.0                                                                                                    |            |
| ·                                                                                                    |            |
| /F 0 0                                                                                                    | _)         |
| rocm/5.0.2                                                                                                    |            |
| xpmem/2.4.4-2.3_9.1gff0e1d9.shasta (L                                                                                                    | _)         |
|                                                                                                    |            |
| nes <b>71-91</b>                                                                                                    |            |

#### module av (4)

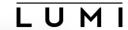

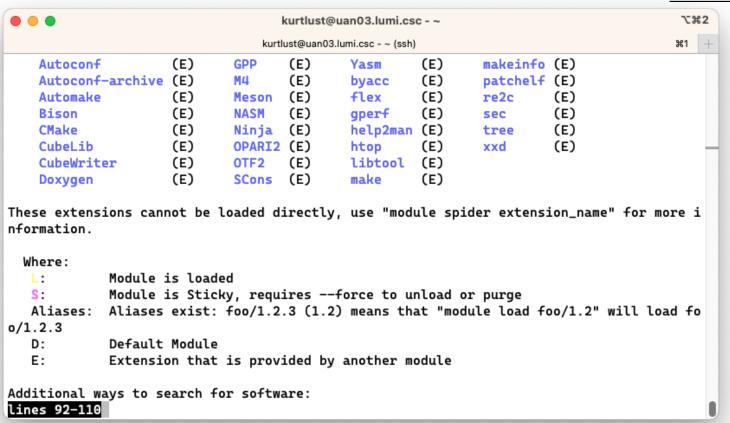

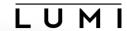

```
kurtlust@uan03.lumi.csc - ~
                                                                                        \π2
                                 kurtlust@uan03.lumi.csc - ~ (ssh)
                                                                                       #1 -
These extensions cannot be loaded directly, use "module spider extension_name" for more i
nformation.
  Where:
             Module is loaded
             Module is Sticky, requires --force to unload or purge
             Aliases exist: foo/1.2.3 (1.2) means that "module load foo/1.2" will load fo
0/1.2.3
             Default Module
   D:
   E:
             Extension that is provided by another module
Additional ways to search for software:
* Use "module spider" to find all possible modules and extensions.
* Use "module keyword key1 key2 ..." to search for all possible modules matching any of t
he "kevs".
See the LUMI documentation at https://docs.lumi-supercomputer.eu/runjobs/lumi_env/Lmod_mo
dules/ for more information on searching modules.
If then you still miss software, contact LUMI User Support via https://lumi-supercomputer
.eu/user-support/need-help/.
[lumi][kurtlust@uan03-1007 ~]$
```

# Changing how the module list is displayed

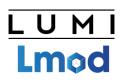

- You may have noticed that you don't see directories in the module view but descriptive texts
- This can be changed by loading a module
  - ModuleLabel/label: The default view
  - ModuleLabel/PEhierarchy: Descriptive texts, but the PE hierarchy is unfolded
  - ModuleLabel/system: Module directories
- Turn colour on or off using ModuleColour/on or ModuleColour/off
- Show some hidden modules with ModulePowerUser/LUMI
  - This will also show undocumented/unsupported modules!

# L U M I

## Installing software on HPC systems

- Software on an HPC system is rarely installed from RPM
  - Generic RPMs not optimised for the specific CPU
  - Generic RPMs may not work with the specific LUMI environment (SlingShot interconnect, kernel modules, resource manager)
  - Multi-user system so usually no "one version fits all"
  - Need a small system image as nodes are diskless
- Spack and EasyBuild are the two most popular HPC-specific software build and installation frameworks
  - Usually install from sources to adapt the software to the underlying hardware and OS
  - Installation instructions in a way that can be communicated and executed easily
  - Make software available via modules
  - Dependency handling compatible with modules

# L U M I

## Extending the LUMI stack with EasyBuild

- Fully integrated in the LUMI software stack
  - Load the LUMI module and modules should appear in your module view
  - EasyBuild-user module to install packages in your user space
  - Will use existing modules for dependencies if those are already on the system or in your personal/project stack
- EasyBuild built-in easyconfigs do not work on LUMI
  - GNU-based toolchains: Would give problems with MPI
  - Intel-based toolchains: Intel compilers and AMD CPUs are a problematic cocktail
- Library of recipes that we made in the <u>LUMI-EasyBuild-contrib GitHub repository</u>
  - EasyBuild-user will find a copy on the system or in your install
  - List of recipes in <a href="mailto:lumi-supercomputer.github.io/LUMI-EasyBuild-docs">lumi-supercomputer.github.io/LUMI-EasyBuild-docs</a>

## Step 1: Where to install

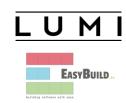

- Default location is \$HOME/EasyBuild
- But better is to install in your project directory for the whole project
  - export EBU\_USER\_PREFIX=/project/project\_465000000/EasyBuild
  - Set this *before* loading the LUMI module
  - All users of the software tree have to set this environment variable to use the software tree
- Then load the LUMI module, partition module and EasyBuild-user module
  - In many cases, cross-compilation is possible by loading a different partition module than the one auto-loaded by LUMI

# module load LUMI/22.08 partition/C module load EasyBuild-user

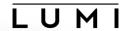

```
kulust@uan01.lumi.csc - ~
                                                                                        \%2
                                 kulust@uan01.lumi.csc - ~ (ssh)
                                                                                       ¥1
https://lumi-supercomputer.eu/user-support/need-help/. Please don't recycle an
old ticket for a new request but fill in the form again. This ensures the
proper handling of your request. LUMI user support is active on workdays
from 8am till 6 pm central-European time so covers the regular 9-to-5 business
hours in all countries of EuroHPC.
[lumi][kulust@uan01-851 ~]$ module load LUMI/22.08 partition/C
Lmod is automatically replacing "craype-x86-rome" with "craype-x86-milan".
[lumi][kulust@uan01-852 ~]$ module load EasyBuild-user
EasyBuild configured to install software from the LUMI/22.08 software stack for the
LUMI/C partition in the user tree at /users/kulust/EasyBuild.
  * Software installation directory: /users/kulust/EasyBuild/SW/LUMI-22.08/C
  * Modules installation directory:
/users/kulust/EasyBuild/modules/LUMI/22.08/partition/C
  * Repository: /users/kulust/EasyBuild/ebrepo_files/LUMI-22.08/LUMI-C
  * Work directory for builds and logs: /run/user/327000143/easybuild
    Clear work directory with clear-eb
[lumi][kulust@uan01-853 ~]$ |
```

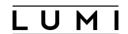

## **Step 2: Configure the environment**

 Load the modules for the LUMI software stack and partition that you want to use. E.g., module load LUMI/22.08 partition/C

 Load the EasyBuild-user module to make EasyBuild available and to configure it for installing software in the chosen stack and partition: module load EasyBuild-user

## Step 3: Install the software

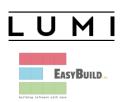

- Let's, e.g., install GROMACS
  - Search if GROMACS build recipes are available

```
eb --search GROMACS
```

eb -S GROMACS

This will be improved in the future.

- Let's take GROMACS-2021.4-cpeCray-22.08-PLUMED-2.8.0-CPU.eb: eb GROMACS-2021.4-cpeCray-22.08-PLUMED-2.8.0-CPU.eb -D eb GROMACS-2021.4-cpeCray-22.08-PLUMED-2.8.0-CPU.eb -r
- Now the module should be available module avail GROMACS

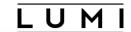

#### \%2 kulust@uan01.lumi.csc - ~ kulust@uan01.lumi.csc - ~ (ssh) #1 \* /appl/lumi/LUMI-EasyBuild-contrib/easybuild/easyconfigs/g/GROMACS/GROMACS-2020.4-cpeCr av-21.08-PLUMED-2.6.4-CPU.eb \* /appl/lumi/LUMI-EasyBuild-contrib/easybuild/easyconfigs/g/GROMACS/GROMACS-2020.4-cpeGN U-21.08-PLUMED-2.6.4-CPU.eb \* /appl/lumi/LUMI-EasyBuild-contrib/easybuild/easyconfigs/g/GROMACS/GROMACS-2020.6-cpeCr av-21.08-CPU.eb \* /appl/lumi/LUMI-EasyBuild-contrib/easybuild/easyconfigs/g/GROMACS/GROMACS-2020.6-cpeCr ay-21.08-PLUMED-2.7.2-CPU.eb \* /appl/lumi/LUMI-EasyBuild-contrib/easybuild/easyconfigs/g/GROMACS/GROMACS-2020.6-cpeGN U-21.08-CPU.eb \* /appl/lumi/LUMI-EasyBuild-contrib/easybuild/easyconfigs/g/GROMACS/GROMACS-2020.6-cpeGN U-21.08-PLUMED-2.7.2-CPU.eb \* /appl/lumi/LUMI-EasyBuild-contrib/easybuild/easyconfigs/g/GROMACS/GROMACS-2021-cpeCray -21.08-PLUMED-2.7.2-CPU.eb \* /appl/lumi/LUMI-EasyBuild-contrib/easybuild/easyconfigs/g/GROMACS/GROMACS-2021-cpeGNU-21.08-PLUMED-2.7.2-CPU.eb \* /appl/lumi/LUMI-EasyBuild-contrib/easybuild/easyconfigs/g/GROMACS/GROMACS-2021.3-cpeCr av-21.08-CPU.eb \* /appl/lumi/LUMI-EasyBuild-contrib/easybuild/easyconfigs/g/GROMACS/GROMACS-2021.3-cpeGN U-21.08-CPU.eb \* /appl/lumi/LUMI-EasyBuild-contrib/easybuild/easyconfigs/g/GROMACS/GROMACS-2021.4-cpeA0 lines 1-11

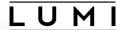

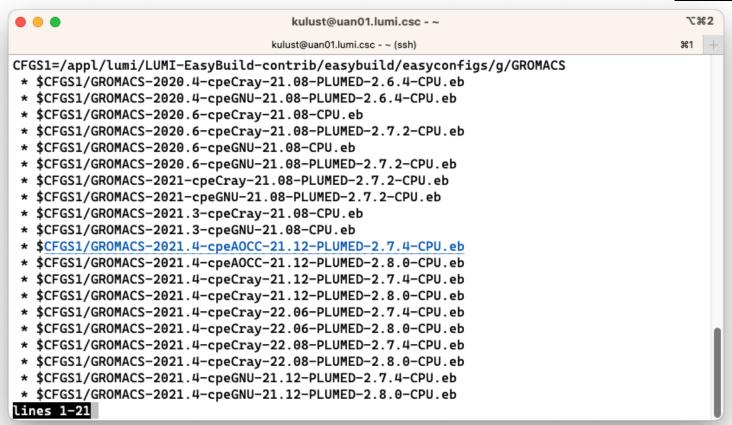

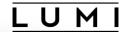

```
kulust@uan01.lumi.csc - ~
                                                                                       \%2
                                 kulust@uan01.lumi.csc - ~ (ssh)
                                                                                       #1 -
== Temporary log file in case of crash /run/user/327000143/easybuild/tmp/eb-lckgk1_7/easy
build-tmiw_ajq.log
Dry run: printing build status of easyconfigs and dependencies
CFGS=/appl/lumi
 * [x] $CFGS/mgmt/ebrepo_files/LUMI-22.08/LUMI-common/buildtools/buildtools-22.08-minimal
.eb (module: buildtools/22.08-minimal)
 * [x] $CFGS/mgmt/ebrepo_files/LUMI-22.08/LUMI-C/cpeCray/cpeCray-22.08.eb (module: cpeCra
y/22.08)
 * [x] $CFGS/mgmt/ebrepo_files/LUMI-22.08/LUMI-common/syslibs/syslibs-22.08-static.eb (mo
dule: syslibs/22.08-static)
 * [x] $CFGS/mgmt/ebrepo_files/LUMI-22.08/LUMI-common/buildtools/buildtools-22.08.eb (mod
ule: buildtools/22.08)
 * [x] $CFGS/mgmt/ebrepo_files/LUMI-22.08/LUMI-C/zlib/zlib-1.2.12-cpeCray-22.08.eb (modul
e: zlib/1.2.12-cpeCray-22.08)
 * [x] $CFGS/mgmt/ebrepo_files/LUMI-22.08/LUMI-C/bzip2/bzip2-1.0.8-cpeCray-22.08.eb (modu
le: bzip2/1.0.8-cpeCray-22.08)
 * [x] $CFGS/mgmt/ebrepo_files/LUMI-22.08/LUMI-C/GSL/GSL-2.7.1-cpeCray-22.08-OpenMP.eb (m
odule: GSL/2.7.1-cpeCray-22.08-OpenMP)
 * [x] $CFGS/mgmt/ebrepo_files/LUMI-22.08/LUMI-C/ICU/ICU-71.1-cpeCray-22.08.eb (module: I
CU/71.1-cpeCray-22.08)
 * [x] $CFGS/mgmt/ebrepo_files/LUMI-22.08/LUMI-C/gzip/gzip-1.12-cpeCray-22.08.eb (module:
lines 1-12
```

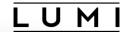

```
kulust@uan01.lumi.csc - ~
                                                                                       \%2
                                 kulust@uan01.lumi.csc - ~ (ssh)
                                                                                      #1 -
 * [x] $CFGS/mgmt/ebrepo_files/LUMI-22.08/LUMI-C/gzip/gzip-1.12-cpeCray-22.08.eb (module:
 gzip/1.12-cpeCray-22.08)
 * [x] $CFGS/mgmt/ebrepo_files/LUMI-22.08/LUMI-C/lz4/lz4-1.9.3-cpeCray-22.08.eb (module:
lz4/1.9.3-cpeCray-22.08)
 * [x] $CFGS/mgmt/ebrepo_files/LUMI-22.08/LUMI-C/ncurses/ncurses-6.2-cpeCray-22.08.eb (mo
dule: ncurses/6.2-cpeCray-22.08)
 * [x] $CFGS/mgmt/ebrepo_files/LUMI-22.08/LUMI-C/gettext/gettext-0.21-cpeCray-22.08-minim
al.eb (module: gettext/0.21-cpeCray-22.08-minimal)
 * [x] $CFGS/mgmt/ebrepo_files/LUMI-22.08/LUMI-C/XZ/XZ-5.2.5-cpeCray-22.08.eb (module: XZ
/5.2.5-cpeCray-22.08)
 * [x] $CFGS/mgmt/ebrepo_files/LUMI-22.08/LUMI-C/zstd/zstd-1.5.2-cpeCray-22.08.eb (module
: zstd/1.5.2-cpeCray-22.08)
 * [x] $CFGS/mgmt/ebrepo_files/LUMI-22.08/LUMI-C/Boost/Boost-1.79.0-cpeCray-22.08.eb (mod
ule: Boost/1.79.0-cpeCray-22.08)
 *[] $CFGS/LUMI-EasyBuild-contrib/easybuild/easyconfigs/p/PLUMED/PLUMED-2.8.0-cpeCray-2
2.08.eb (module: PLUMED/2.8.0-cpeCray-22.08)
 *[] $CFGS/LUMI-EasyBuild-contrib/easybuild/easyconfigs/g/GROMACS/GROMACS-2021.4-cpeCra
y-22.08-PLUMED-2.8.0-CPU.eb (module: GROMACS/2021.4-cpeCray-22.08-PLUMED-2.8.0-CPU)
== Temporary log file(s) /run/user/327000143/easybuild/tmp/eb-1ckgk1_7/easybuild-tmiw_ajq
.log* have been removed.
== Temporary directory /run/user/327000143/easybuild/tmp/eb-lckgkl_7 has been removed.
lines 12-22/22 (END)
```

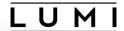

```
kulust@uan01.lumi.csc - ~
                                                                                         \%2
                                  kulust@uan01.lumi.csc - ~ (ssh)
                                                                                        ¥1
== Temporary log file in case of crash /run/user/327000143/easybuild/tmp/eb-itibtvll/easy
build-jnau5_hw.log
== resolving dependencies ...
== processing EasyBuild easyconfig /appl/lumi/LUMI-EasyBuild-contrib/easybuild/easyconfig
s/p/PLUMED/PLUMED-2.8.0-cpeCray-22.08.eb
== building and installing PLUMED/2.8.0-cpeCray-22.08...
== fetching files...
== creating build dir, resetting environment...
== unpacking...
== ... (took 3 secs)
== patching...
== preparing...
== ... (took 7 secs)
== configuring...
== ... (took 41 secs)
== building...
== ... (took 1 min 26 secs)
== testing...
== installing...
== ... (took 22 secs)
== taking care of extensions...
lines 1-19
```

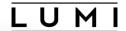

```
kulust@uan01.lumi.csc - ~
                                                                                        \%2
                                  kulust@uan01.lumi.csc - ~ (ssh)
                                                                                        ¥1
== restore after iterating...
== postprocessing...
== sanity checking...
== ... (took 3 secs)
== cleaning up...
== creating module...
== ... (took 2 secs)
== permissions...
== packaging...
== COMPLETED: Installation ended successfully (took 2 mins 49 secs)
== Results of the build can be found in the log file(s) /users/kulust/EasyBuild/SW/LUMI-2
2.08/C/PLUMED/2.8.0-cpeCray-22.08/easybuild/easybuild-PLUMED-2.8.0-20221117.190106.log
== processing EasyBuild easyconfig /appl/lumi/LUMI-EasyBuild-contrib/easybuild/easyconfig
s/g/GROMACS/GROMACS-2021.4-cpeCray-22.08-PLUMED-2.8.0-CPU.eb
== building and installing GROMACS/2021.4-cpeCray-22.08-PLUMED-2.8.0-CPU...
== fetching files...
== creating build dir, resetting environment...
== starting iteration #0 ...
== unpacking...
== ... (took 1 secs)
== patching...
lines 20-38
```

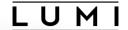

```
kulust@uan01.lumi.csc - ~
                                                                                          \%2
                                  kulust@uan01.lumi.csc - ~ (ssh)
                                                                                         #1
== preparing...
== ... (took 5 secs)
== configuring...
== ... (took 35 secs)
== building...
== ... (took 2 mins 37 secs)
== testing [skipped]
== installing...
== ... (took 5 secs)
== taking care of extensions...
== creating build dir, resetting environment...
== starting iteration #1 ...
== unpacking...
== ... (took 1 secs)
== patching...
== preparing...
== ... (took 3 secs)
== configuring...
== ... (took 33 secs)
== building...
== ... (took 2 mins 36 secs)
lines 39-59
```

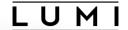

```
kulust@uan01.lumi.csc - ~
                                                                                          \%2
                                  kulust@uan01.lumi.csc - ~ (ssh)
                                                                                         #1 -
== testing [skipped]
== installing...
== ... (took 3 secs)
== taking care of extensions...
== creating build dir, resetting environment...
== starting iteration #2 ...
== unpacking...
== ... (took 1 secs)
== patching...
== preparing...
== ... (took 3 secs)
== configuring...
== ... (took 32 secs)
== building...
== ... (took 2 mins 35 secs)
== testing [skipped]
== installing...
== ... (took 3 secs)
== taking care of extensions...
== creating build dir, resetting environment...
== starting iteration #3 ...
lines 60-80
```

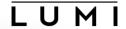

```
kulust@uan01.lumi.csc - ~
                                                                                          \%2
                                  kulust@uan01.lumi.csc - ~ (ssh)
                                                                                         #1 +
== unpacking...
== ... (took 1 secs)
== patching...
== preparing...
== ... (took 3 secs)
== configuring...
== ... (took 33 secs)
== building...
== ... (took 2 mins 33 secs)
== testing [skipped]
== installing...
== ... (took 3 secs)
== taking care of extensions...
== restore after iterating...
== postprocessing...
== sanity checking...
== ... (took 3 secs)
== cleaning up...
== creating module...
== ... (took 2 secs)
== permissions...
lines 81-101
```

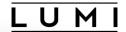

```
kulust@uan01.lumi.csc - ~
                                                                                        \%2
                                  kulust@uan01.lumi.csc - ~ (ssh)
                                                                                        #1 -
== testing [skipped]
== installing...
== ... (took 3 secs)
== taking care of extensions...
== restore after iterating...
== postprocessing...
== sanity checking...
== ... (took 3 secs)
== cleaning up...
== creating module...
== ... (took 2 secs)
== permissions...
== packaging...
== COMPLETED: Installation ended successfully (took 13 mins 22 secs)
== Results of the build can be found in the log file(s) /users/kulust/EasyBuild/SW/LUMI-2
2.08/C/GROMACS/2021.4-cpeCray-22.08-PLUMED-2.8.0-CPU/easybuild/easybuild-GROMACS-2021.4-2
0221117.191429.log
== Build succeeded for 2 out of 2
== Temporary log file(s) /run/user/327000143/easybuild/tmp/eb-itibtvll/easybuild-jnau5_hw
.log* have been removed.
== Temporary directory /run/user/327000143/easybuild/tmp/eb-itibtvll has been removed.
lines 90-107/107 (END)
```

## Step 3: Install the software - Note

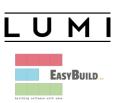

- Note: Sometimes the module does not show up immediately. This is because Lmod keeps a cache and fails to detect that the cache is outdated.
  - Remove \$HOME/.lmod.d/.cache
     rm -rf \$HOME/.lmod.d/.cache
  - We've seen rare cases where internal Lmod data structures where corrupt and logging out and in again was needed
- Installing this way is 100% equivalent to an installation in the central software tree. The application is compiled in exactly the same way as we would do and served from the same file systems.

### More advanced work

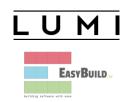

 You can also install some EasyBuild recipes that you got from support and are in the current directory (preferably one without subdirectories):

```
eb my_recipe.eb -r .
```

- Note the dot after the -r to tell EasyBuild to also look for dependencies in the current directory (and its subdirectories)
- In some cases you will have to download the sources by hand, e.g., for VASP, which is then at the same time a way for us to ensure that you have a license for VASP. E.g.,
  - eb --search VASP
  - Then from the directory with the VASP sources: eb VASP-6.3.2-cpeGNU-22.08.eb -r .

# More advanced work (2): Repositories

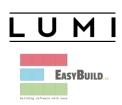

- It is possible to have your own clone of the LUMI-EasyBuild-contrib repo in your \$EBU\_USER\_PREFIX subdirectory if you want the latest and greatest before it is in the centrally maintained repository
  - cd \$EBU\_USER\_PREFIX git clone https://github.com/Lumi-supercomputer/LUMI-EasyBuild-contrib.git
- It is also possible to maintain your own repo
  - The directory should be \$EBU\_USER\_PREFIX/UserRepo (but of course on GitHub the repository can have a different name)
  - Structure should be compatible with EasyBuild: easyconfig files go in \$EBU\_USER\_PREFIX/easybuild/easyconfigs

# More advanced work (3): Reproducibility

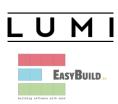

- EasyBuild will keep a copy of the sources in \$EBU\_USER\_PREFIX/sources
- EasyBuild also keeps copies of all installed easyconfig files in two locations:
  - In \$EBU\_USER\_PREFIX/ebrepo\_files
    - And note that EasyBuild will use this version if you try to reinstall and did not delete this version first!
    - This ensures that the information that EasyBuild has about the installed application is compatible with what's in the module files
  - With the installed software (in \$EBU\_USER\_PREFIX/SW) in a subdirectory called easybuild
    - This is meant to have all information about how EasyBuild installed the application and to help in reproducing

# EasyBuild training for advanced users and developers

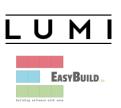

- EasyBuild web site: <u>easybuild.io</u>
- Generic EasyBuild training materials on <u>easybuilders.github.io/easybuild-tutorial</u>.
- Training for CSC and local support organisations: Most up-to-date version of the training materials on <a href="klust.github.io/easybuild-tutorial">klust.github.io/easybuild-tutorial</a>.

### **Containers**

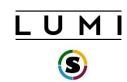

This is about containers on LUMI-C!

- What can they do and what can't they do?
- Getting containers onto LUMI
- Running containers on LUMI
- Enhancements to the LUMI environment to help you

• But remember: LUMI is an HPC infrastructure, not a container cloud!

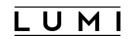

## What do containers not provide?

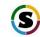

- Full reproducibility is a myth
- **Full portability**: Not every container prepared on your Ubuntu or CentOS cluster or workstation will work on LUMI.
  - Containers that rely on certain hardware, kernel modules and/or kernel versions may fail.
  - Problem cases: High-performance networking (MPI) and GPU (driver version)

#### Performance portability:

- A container built from sources on one CPU will not be optimal for another one.
- Containers built from downloaded binaries may not exploit all architectural features of the CPU.
- No support for the LUMI interconnect may lead to fall-down to slower protocol that works

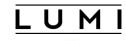

## But what can they then do on LUMI?

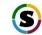

- Storage manageability: Lower pressure on the filesystems (for software frameworks that access hundreds of thousands of small files) for better I/O performance and management of your disk quota.
- **Productivity:** When not hit by the portability constraints, still useful to reproduce sophisticated user environments, e.g., Python.
- **Software installation:** Can be a way to install software with an installation process that is not aware of multi-user HPC systems and is too complicated to recompile.
- You're the system administrator of your container, not LUST!

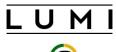

## Managing containers

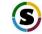

- Supported runtimes
  - Docker is NOT directly available from user environment
  - Singularity is natively available (as a system command) on the login and compute nodes
- Pulling containers
  - DockerHub and other registries (example: Julia container) singularity pull docker://julia
  - Singularity uses flat (single) sif file for storing container and pull command makes the conversion
  - Be carefull: cache in .singularity dir or \$XDG\_RUNTIME\_DIR can easily exhaust your storage quota for larger images

#### singularity pull docker://julia

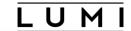

```
₹1
                                        kulust@uan02.lumi.csc - ~/container-demo
                                                                                                           #1 +
                                      kulust@uan02.lumi.csc - ~/container-demo (ssh)
[lumi][kulust@uan02-949 container-demo]$ singularity pull docker://julia
INFO:
         Converting OCI blobs to SIF format
WARNING: 'nodev' mount option set on /tmp, it could be a source of failure during build process
INFO:
         Starting build...
Getting image source signatures
Copying blob a603fa5e3b41 done
Copying blob d73274d00911 done
Copying blob a62e801f4e68 done
Copying blob e94234493940 done
Copying config 69901c71a8 done
Writing manifest to image destination
Storing signatures
2022/11/18 10:30:45 info unpack layer: sha256:a603fa5e3b4127f210503aaa6189abf6286ee5a73deeaab460f8f33ebc6b64e2
2022/11/18 10:30:45 warn xattr{etc/gshadow} ignoring ENOTSUP on setxattr "user.rootlesscontainers"
2022/11/18 10:30:45 warn xattr{/tmp/build-temp-466722546/rootfs/etc/gshadow} destination filesystem does not s
upport xattrs, further warnings will be suppressed
2022/11/18 10:30:47 info unpack layer: sha256:d73274d00911696ee92745d24351073840637e85f3e788218163281a28997d0e
2022/11/18 10:30:47 warn xattr{var/cache/apt/archives/partial} ignoring ENOTSUP on setxattr "user.rootlesscont
ainers"
2022/11/18 10:30:47 warn xattr{/tmp/build-temp-466722546/rootfs/var/cache/apt/archives/partial} destination fi
lesystem does not support xattrs, further warnings will be suppressed
2022/11/18 10:30:47 info unpack layer: sha256:a62e801f4e686d7fb8b582e13cd504fb0055540c787fe253076fc61caa4f857b
2022/11/18 10:30:47 warn xattr{usr/local/julia/LICENSE.md} ignoring ENOTSUP on setxattr "user.rootlesscontaine
rs"
2022/11/18 10:30:47 warn xattr{/tmp/build-temp-466722546/rootfs/usr/local/julia/LICENSE.md} destination filesv
stem does not support xattrs, further warnings will be suppressed
```

#### singularity pull docker://julia

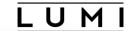

```
₹#1
                                        kulust@uan02.lumi.csc - ~/container-demo
                                      kulust@uan02.lumi.csc - ~/container-demo (ssh)
                                                                                                           #1 -
2022/11/18 10:30:51 warn rootless(usr/local/julia/lib/julia/libsuitesparseconfig.so) ignoring (usually) harmle
ss EPERM on setxattr "user.rootlesscontainers"
2022/11/18 10:30:51 warn rootless (usr/local/julia/lib/julia/libsuitesparseconfig.so.5) ignoring (usually) harm
less EPERM on setxattr "user.rootlesscontainers"
2022/11/18 10:30:51 warn rootless{usr/local/julia/lib/julia/libumfpack.so} ignoring (usually) harmless EPERM o
n setxattr "user.rootlesscontainers"
2022/11/18 10:30:51 warn rootless{usr/local/julia/lib/julia/libumfpack.so.5} ignoring (usually) harmless EPERM
 on setxattr "user.rootlesscontainers"
2022/11/18 10:30:51 warn rootless{usr/local/julia/lib/julia/libunwind.so} ignoring (usually) harmless EPERM on
 setxattr "user.rootlesscontainers"
2022/11/18 10:30:51 warn rootless {usr/local/julia/lib/julia/libunwind.so.8} ignoring (usually) harmless EPERM
on setxattr "user.rootlesscontainers"
2022/11/18 10:30:51 warn rootless{usr/local/julia/lib/julia/libuv.so} ignoring (usually) harmless EPERM on set
xattr "user.rootlesscontainers"
2022/11/18 10:30:51 warn rootless {usr/local/julia/lib/julia/libuv.so.2} ignoring (usually) harmless EPERM on s
etxattr "user.rootlesscontainers"
2022/11/18 10:30:51 warn rootless {usr/local/julia/lib/julia/libz.so} ignoring (usually) harmless EPERM on setx
attr "user.rootlesscontainers"
2022/11/18 10:30:51 warn rootless{usr/local/julia/lib/julia/libz.so.1} ignoring (usually) harmless EPERM on se
txattr "user.rootlesscontainers"
2022/11/18 10:30:53 warn rootless{usr/local/julia/lib/libjulia.so} ignoring (usually) harmless EPERM on setxat
tr "user.rootlesscontainers"
2022/11/18 10:30:53 warn rootless {usr/local/julia/lib/libjulia.so.1} ignoring (usually) harmless EPERM on setx
attr "user.rootlesscontainers"
2022/11/18 10:30:54 info unpack laver: sha256:e94234493940ca90da25f22e3046ed2294bc30e45e5a669d91bb770dc3432ef2
INFO:
         Creating SIF file...
[lumi][kulust@uan02-950 container-demo]$
```

#### singularity pull docker://julia

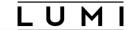

```
₹#1
                                          kulust@uan02.lumi.csc - ~/.singularity
                                                                                                           第1 十
                                        kulust@uan02.lumi.csc - ~/.singularity (ssh)
attr "user.rootlesscontainers"
2022/11/18 10:30:51 warn rootless{usr/local/julia/lib/julia/libz.so.1} ignoring (usually) harmless EPERM on se
txattr "user.rootlesscontainers"
2022/11/18 10:30:53 warn rootless (usr/local/julia/lib/libjulia.so) ignoring (usually) harmless EPERM on setxat
tr "user.rootlesscontainers"
2022/11/18 10:30:53 warn rootless{usr/local/julia/lib/libjulia.so.1} ignoring (usually) harmless EPERM on setx
attr "user.rootlesscontainers"
2022/11/18 10:30:54 info unpack layer: sha256:e94234493940ca90da25f22e3046ed2294bc30e45e5a669d91bb770dc3432ef2
INFO:
        Creating SIF file...
[lumi][kulust@uan02-950 container-demo]$ cd ~/.singularity
[lumi][kulust@uan02-951 .singularity]$ ls -la
total 12
drwx----- 3 kulust pepr_kulust 4096 Nov 18 10:30 .
drwx----- 17 kulust pepr_kulust 4096 Nov 18 10:30 ...
drwx----- 8 kulust pepr_kulust 4096 Nov 18 10:30 cache
[lumi][kulust@uan02-952 .singularity]$ du -h
4.0K
        ./cache/shub
172M
        ./cache/blob/blobs/sha256
172M
        ./cache/blob/blobs
172M
        ./cache/blob
4.0K
        ./cache/net
4.0K
        ./cache/oras
4.0K
        ./cache/library
162M
        ./cache/oci-tmp
333M
        ./cache
333M
[lumi][kulust@uan02-953 .singularitv]$
```

## Managing containers (2)

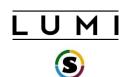

- Building containers
  - Containers cannot be built on LUMI
  - You should either pull or copy containers from outside
  - Singularity can build from existing (base) container
  - We plan to provide a set of base LUMI images

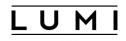

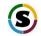

## Interacting with containers

- Accessing a container with the shell command singularity shell container.sif
- Executing a command in the container with exec singularity exec container.sif uname -a
- "Running" a container singularity run container.sif
- Inspecting run definition script singularity inspect --runscript container.sif
- Accessing host filesystem with bind mounts
  - Singularity will mount \$HOME, /tmp, /proc, /sys, /dev into container by default
  - Use --bind src1:dest1, src2:dest2 or the SINGULARITY\_BINDPATH environment variable to mount other host directories (like /projappl or /appl)

#### singularity shell julia\_latest.sif

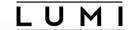

```
₹#1
                                        kulust@uan02.lumi.csc - ~/container-demo
                                       kulust@uan02.lumi.csc - ~/container-demo (ssh)
                                                                                                           第1 十
[lumi][kulust@uan02-965 container-demo]$ ls /opt
admin-pe AMD cray esmi modulefiles rocm-5.0.2 slingshot
[lumi][kulust@uan02-966 container-demo]$ singularity shell julia_latest.sif
Singularity> ls /opt
Singularity> cat /etc/os-release
PRETTY_NAME="Debian GNU/Linux 11 (bullseye)"
NAME="Debian GNU/Linux"
VERSION_ID="11"
VERSION="11 (bullseye)"
VERSION_CODENAME=bullseve
ID=debian
HOME_URL="https://www.debian.org/"
SUPPORT_URL="https://www.debian.org/support"
BUG_REPORT_URL="https://bugs.debian.org/"
Singularity> exit
exit
[lumi][kulust@uan02-967 container-demo]$
```

#### singularity exec julia\_latest.sif uname -a

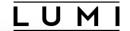

```
kulust@uan02.lumi.csc - ~/container-demo
                                                                                                             ₹#1
                                       kulust@uan02.lumi.csc - ~/container-demo (ssh)
                                                                                                            [lumi][kulust@uan02-971 container-demo]$ uname -a
Linux uan02 5.3.18-150300.59.68_11.0.76-cray_shasta_c #1 SMP Sun Jul 3 16:02:54 UTC 2022 (2104b1c) x86_64 x86_6
4 x86_64 GNU/Linux
[lumi][kulust@uan02-972 container-demo]$ singularity exec julia_latest.sif uname -a
Linux uan02 5.3.18-150300.59.68_11.0.76-cray_shasta_c #1 SMP Sun Jul 3 16:02:54 UTC 2022 (2104b1c) x86_64 GNU/L
inux
[lumi][kulust@uan02-973 container-demo]$ singularity exec julia_latest.sif cat /etc/os-release
PRETTY_NAME="Debian GNU/Linux 11 (bullseye)"
NAME="Debian GNU/Linux"
VERSION_ID="11"
VERSION="11 (bullseve)"
VERSION_CODENAME=bullseve
ID=debian
HOME_URL="https://www.debian.org/"
SUPPORT_URL="https://www.debian.org/support"
BUG_REPORT_URL="https://bugs.debian.org/"
[lumi][kulust@uan02-974 container-demo]$
```

# singularity run julia\_latest.sif singularity inspect -runscript julia\_latest.sif

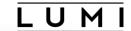

```
kulust@uan02.lumi.csc - ~/container-demo
                                                                                                              ₹#1
                                       kulust@uan02.lumi.csc - ~/container-demo (ssh)
                                                                                                             第1 十
[lumi][kulust@uan02-974 container-demo]$ singularity run julia_latest.sif
                          Documentation: https://docs.julialang.org
  (-)
                          Type "?" for help, "]?" for Pkg help.
                          Version 1.8.2 (2022-09-29)
                          Official https://julialang.org/ release
julia>
[lumi][kulust@uan02-975 container-demo]$ singularity inspect --runscript julia_latest.sif
#!/bin/sh
OCI_ENTRYPOINT='"docker-entrypoint.sh"'
OCI_CMD='"julia"'
CMDLINE_ARGS=""
# prepare command line arguments for evaluation
for arg in "$@"; do
    CMDLINE_ARGS="${CMDLINE_ARGS} \"$arg\""
done
# ENTRYPOINT only - run entrypoint plus args
if [ -z "$OCI_CMD" ] && [ -n "$OCI_ENTRYPOINT" ]; then
    if [ $# -qt 0 ]; then
        SINGULARITY_OCI_RUN="${OCI_ENTRYPOINT} ${CMDLINE_ARGS}"
    else
        SINGULARITY_OCI_RUN="${OCI_ENTRYPOINT}"
```

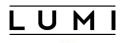

## S

## Running containers on LUMI

- Use SLURM to run containers on compute nodes
- Use srun to execute MPI containers
   srun singularity exec --bind \${BIND\_ARGS} \
   \${CONTAINER\_PATH} my\_mpi\_binary \${APP PARAMS}
- Be aware your container must be compatible with Cray MPI (MPICH ABI compatible)
  - Configure suggestion: see next slide
- Open MPI based containers need workarounds and are not well supported on LUMI at the moment (and even more problematic for the GPU)

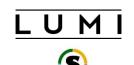

## **Environment enhancements**

- LUMI specific tools for container interaction provided as modules
- singularity-bindings/system (available via easyconfig)
  - Sets the environment to use Cray MPICH provided outside the container
  - Requires a LUMI software stack
  - Use EasyBuild-user module and eb --search singularity-bindings to find the easyconfig or copy from our EasyBuild repository documentation when available
  - Provides basic mount points for using host MPI in the container setting SINGULARITY\_BIND and SINGULARITY\_LD\_LIBRARY\_PATH

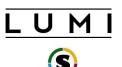

## **Environment enhancements (2)**

- **lumi-vnc** (LUMI and CrayEnv software stacks)
  - Provides basic VNC virtual desktop for interacting with graphical interfaces via a web browser or VNC client
- lumi-container-wrapper (LUMI and CrayEnv software stacks)
  - Provides wrappers to encapsulate your custom environment in the container
  - Supports conda and pip environments
  - Helps with quota on the number of files in your project and I/O performance
  - Python provided by the cray-python module (so there is an optimised NumPy etc.)

#### **lumi-container-wrapper (1)**

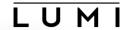

```
kulust@uan02.lumi.csc - ~/Tykky-demo
                                                                                     ℃#2
                            kulust@uan02.lumi.csc - ~/Tykky-demo (ssh)
                                                                                    #1
             The Supercomputer of the North *
   User guide and support ______
            https://docs.lumi-supercomputer.eu
            https://lumi-supercomputer.eu/user-support
[lumi][kulust@uan02-903 ~]$ cd Tykky-demo/
[lumi][kulust@uan02-904 Tykky-demo]$ ls
conda-cont-1 env.yml
[lumi][kulust@uan02-905 Tykky-demo]$ cat env.yml
channels:

    conda-forge

dependencies:
  - python=3.8.8
  - scipv
 nglview
[lumi][kulust@uan02-906 Tykky-demo]$ module load LUMI/22.08 lumi-container-wrapper
[lumi][kulust@uan02-907 Tykky-demo]$
```

#### lumi-container-wrapper (2)

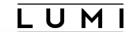

```
\%2
                               kulust@uan02.lumi.csc - ~/Tykky-demo
                              kulust@uan02.lumi.csc - ~/Tykky-demo (ssh)
                                                                                       #1 -
[lumi][kulust@uan02-906 Tykky-demo]$ module load LUMI/22.08 lumi-container-wrapper
[lumi][kulust@uan02-907 Tykky-demo]$ conda-containerize new --prefix ./conda-cont-1 env.y
ml
[ INFO ] Constructing configuration
[ INFO ] Using /tmp/kulust/cw-NB1DJB as temporary directory
[ INFO ] Fetching container docker://opensuse/leap:15.2
[ INFO ] Running installation script
[ INFO ] Using miniconda version Miniconda3-latest-Linux-x86_64
[ INFO ] Installing miniconda
PREFIX=/LUMI_CONTAINER/miniconda
Preparing transaction: ...working... done
Executing transaction: ...working... done
installation finished.
WARNING:
    You currently have a PYTHONPATH environment variable set. This may cause
    unexpected behavior when running the Python interpreter in Miniconda3.
    For best results, please verify that your PYTHONPATH only points to
    directories of packages that are compatible with the Python interpreter
    in Miniconda3: /LUMI_CONTAINER/miniconda
```

#### lumi-container-wrapper (3)

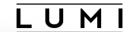

```
kulust@uan02.lumi.csc - ~/Tykky-demo
                                                                                ℃#2
                                                                               #1
                           kulust@uan02.lumi.csc - ~/Tvkkv-demo (ssh)
   directories of packages that are compatible with the Python interpreter
   in Miniconda3: /LUMI_CONTAINER/miniconda
_____
[ INFO ] Creating env, full log in /tmp/kulust/cw-NB1DJB/build.log
Executing transaction: ...working... done
# To activate this environment, use
     $ conda activate env1
# To deactivate an active environment, use
#
     $ conda deactivate
[ INFO ] Running user supplied commands
[ INFO ] Creating sqfs image
Parallel mksquashfs: Using 8 processors
Creating 4.0 filesystem on _deploy/img.sqfs, block size 131072.
[=========] 38960/38060 100%
Exportable Squashfs 4.0 filesystem, gzip compressed, data block size 131072
```

#### **lumi-container-wrapper (4)**

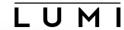

```
kulust@uan02.lumi.csc - ~/Tykky-demo
                                                                                        \%2
                                                                                        ¥1
                              kulust@uan02.lumi.csc - ~/Tvkkv-demo (ssh)
Exportable Squashfs 4.0 filesystem, gzip compressed, data block size 131072
        compressed data, compressed metadata, compressed fragments,
        compressed xattrs, compressed ids
        duplicates are removed
Filesystem size 529524.46 Kbytes (517.11 Mbytes)
        34.01% of uncompressed filesystem size (1556743.92 Kbytes)
Inode table size 417949 bytes (408.15 Kbytes)
        23.37% of uncompressed inode table size (1788760 bytes)
Directory table size 585179 bytes (571.46 Kbytes)
        41.08% of uncompressed directory table size (1424409 bytes)
Number of duplicate files found 5649
Number of inodes 38642
Number of files 28432
Number of fragments 1752
Number of symbolic links 4804
Number of device nodes 0
Number of fifo nodes 0
Number of socket nodes 0
Number of directories 5406
Number of ids (unique uids + gids) 1
Number of uids 1
```

#### lumi-container-wrapper (5)

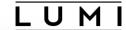

```
kulust@uan02.lumi.csc - ~/Tykky-demo
                                                                                         \%2
                                                                                        ¥1
                              kulust@uan02.lumi.csc - ~/Tykky-demo (ssh)
Exportable Squashfs 4.0 filesystem, gzip compressed, data block size 131072
        compressed data, compressed metadata, compressed fragments,
        compressed xattrs, compressed ids
        duplicates are removed
Filesystem size 529524.46 Kbytes (517.11 Mbytes)
        34.01% of uncompressed filesystem size (1556743.92 Kbytes)
Inode table size 417949 bytes (408.15 Kbytes)
        23.37% of uncompressed inode table size (1788760 bytes)
Directory table size 585179 bytes (571.46 Kbytes)
        41.08% of uncompressed directory table size (1424409 bytes)
Number of duplicate files found 5649
Number of inodes 38642
Number of files 28432
Number of fragments 1752
Number of symbolic links 4804
Number of device nodes 0
Number of fifo nodes 0
Number of socket nodes 0
Number of directories 5406
Number of ids (unique uids + gids) 1
Number of uids 1
```

#### **lumi-container-wrapper (6)**

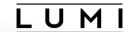

```
kulust@uan02.lumi.csc - ~/Tykky-demo
                                                                                          \#2
                              kulust@uan02.lumi.csc - ~/Tvkkv-demo (ssh)
                                                                                         #1
[lumi][kulust@uan02-908 Tykky-demo]$ ls conda-cont-1/
_bin bin common.sh container.sif
                                      img.sqfs share
[lumi][kulust@uan02-909 Tykky-demo]$ ls conda-cont-1/bin
2to3
                jupyter-kernelspec
                                       openssl
                                                          tput
2to3-3.8
                 jupyter-migrate
                                       pip
                                                          tset
                                                          unlzma
captoinfo
                jupyter-run
                                       pip3
                 jupyter-troubleshoot
clear
                                       pydoc
                                                          unxz
                jupyter-trust
c rehash
                                                          wheel
                                       pvdoc3
curve_keygen
                list-packages
                                       pydoc3.8
                                                          wish
_debug_exec
                lzcat
                                       pygmentize
                                                          wish8.6
_debug_shell
                lzcmp
                                       python
                                                          x86_64-conda_cos6-linux-gnu-ld
f2py
                lzdiff
                                       pvthon3
                                                          x86_64-conda-linux-gnu-ld
f2py3
                lzegrep
                                       python3.8
                                                          XZ
                lzfgrep
                                       python3.8-config
f2py3.8
                                                          xzcat
idle3
                                       python3-config
                lzgrep
                                                          XZCMD
idle3.8
                lzless
                                       reset
                                                          xzdec
                                                          xzdiff
infocmp
                lzma
                                       salite3
infotocap
                lzmadec
                                       sqlite3_analyzer
                                                          xzegrep
ipvthon
                lzmainfo
                                       tabs
                                                          xzfgrep
ipython3
                lzmore
                                       tclsh
                                                          xzgrep
isonschema
                ncurses6-config
                                       tclsh8.6
                                                          xzless
jupyter
                ncursesw6-config
                                       tic
                                                          xzmore
```

#### **lumi-container-wrapper (7)**

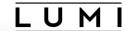

```
kulust@uan02.lumi.csc - ~/Tykky-demo/conda-cont-1/bin
                                                                                          ℃₩2
                         kulust@uan02.lumi.csc - ~/Tykky-demo/conda-cont-1/bin (ssh)
                                                                                         #1
_debug_exec
                lzcat
                                                          wish8.6
                                       pygmentize
_debug_shell
                lzcmp
                                       python
                                                          x86_64-conda_cos6-linux-gnu-ld
                lzdiff
                                       python3
                                                          x86_64-conda-linux-gnu-ld
f2py
f2py3
                lzegrep
                                       python3.8
                                                          XZ
f2py3.8
                lzfgrep
                                       python3.8-config
                                                          xzcat
idle3
                lzgrep
                                       python3-config
                                                          XZCMD
idle3.8
                lzless
                                       reset
                                                          xzdec
infocmp
                                       salite3
                                                          xzdiff
                lzma
infotocap
                lzmadec
                                       sglite3_analyzer
                                                          xzegrep
ipython
                lzmainfo
                                       tabs
                                                          xzfgrep
ipython3
                lzmore
                                       tclsh
                                                          xzgrep
isonschema
                ncurses6-config
                                       tclsh8.6
                                                          xzless
                ncursesw6-config
jupyter
                                       tic
                                                          xzmore
jupyter-kernel nglview
                                       toe
[lumi][kulust@uan02-910 Tykky-demo]$
[lumi][kulust@uan02-910 Tykky-demo]$ cd conda-cont-1/bin
[lumi][kulust@uan02-911 bin]$ ./python3
Python 3.8.8 | packaged by conda-forge | (default, Feb 20 2021, 16:22:27)
[GCC 9.3.0] on linux
Type "help", "copyright", "credits" or "license" for more information.
>>> import numpy
>>>
```

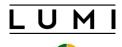

### Container limitations on LUMI-C

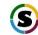

- Containers use the host's operating system kernel which may be different from your system.
- A generic container may not offer sufficiently good support for the SlingShot 11 interconnect on LUMI and fall back to TCP sockets resulting in poor performance, or not work at all.
  - Solution by injecting Cray MPICH, but only for containers with ABI compatibility with MPICH.
- Building containers is not supported on LUMI due to security concerns.